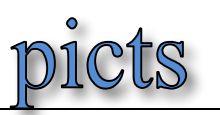

## **LehrerOffice zuhause nutzen**

Die Voraussetzungen sind:

- Lokal, auf deinem PC installiertes Lehreroffice
- Die Verbindungsdatei "dbortsname2012.lhr" muss im Ordner "Lehrerdateien"sein. (Pfad: "Dokumente / Lehreroffice / Lehrerdateien")

## **Anleitung**

## **Download LO Programm**

LehrerOffice Easy zum Download findet ihr auf der Website: https://www.lehreroffice.ch/download/aktuelle-versionen/

## **Installation**

- 1. Lehreroffice **Desktop** herunterladen und installieren. Bitte beachten: Windows oder Mac OSX
- 2. Datei im Anhang (dbortsname2012.lhr) in den Ordner Lehrerdateien kopieren. (Pfad: "Dokumente / Lehreroffice / Lehrerdateien")
- 3. LehrerOffice starten Andere Lehrerdatei wählen die Datei "dbortsname2012.lhr" öffnen (dieser Schritt ist nur einmal nötig).

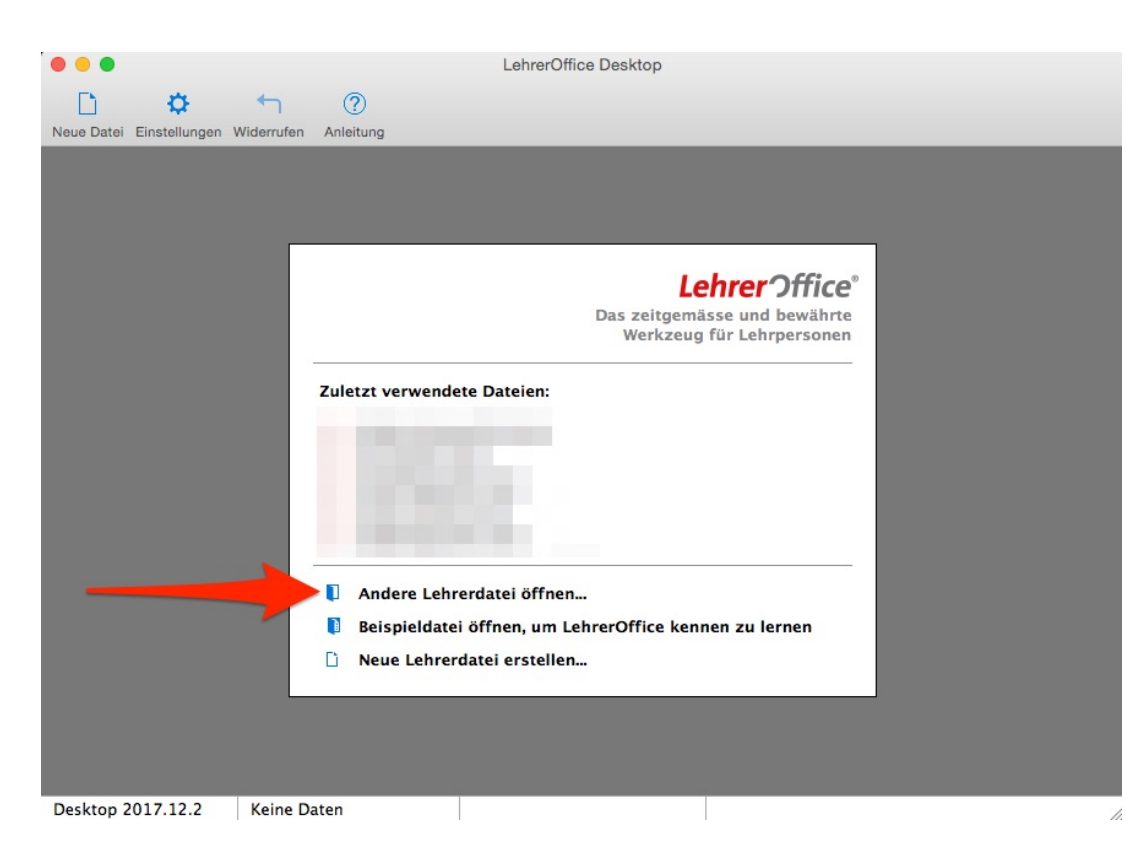

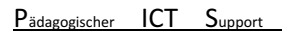

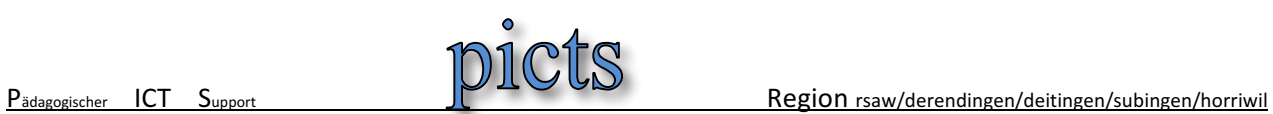

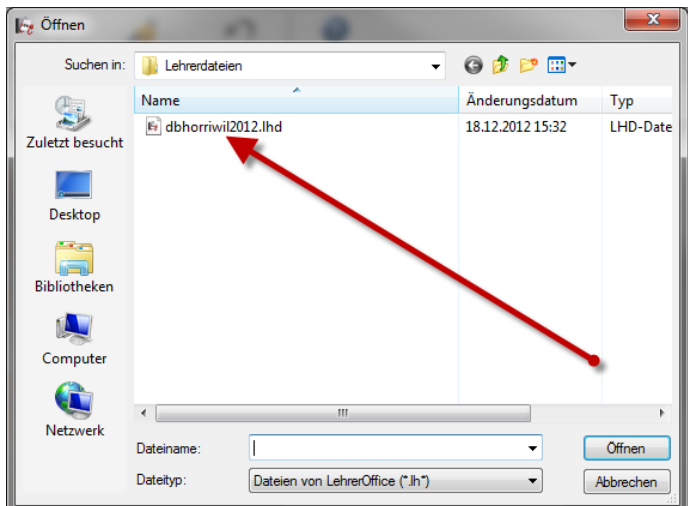

4. Anmeldung mit vorname.nachname und deinem Passwort.

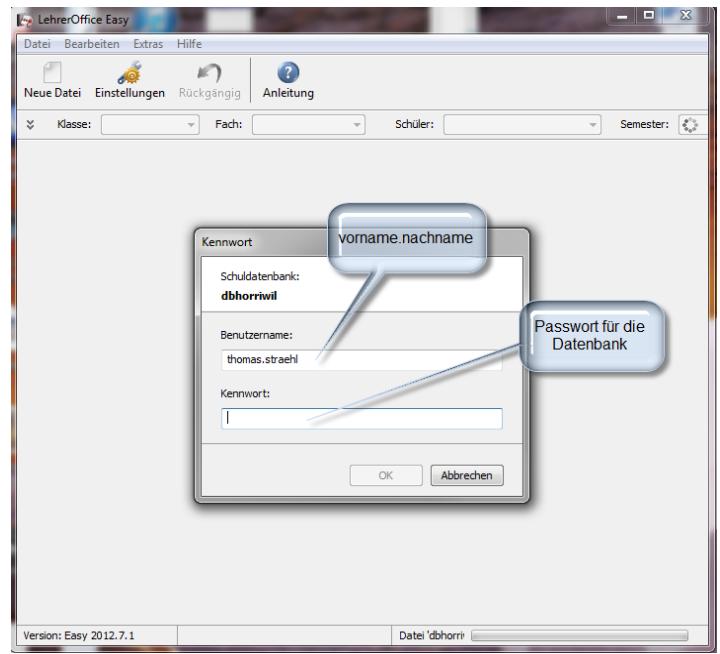

Picts:

Thomi Strähl, 079 292 04 47

Technische Supporter: Antonio Gallo, 079 834 40 49 Yves Schumacher, 078 910 77 81